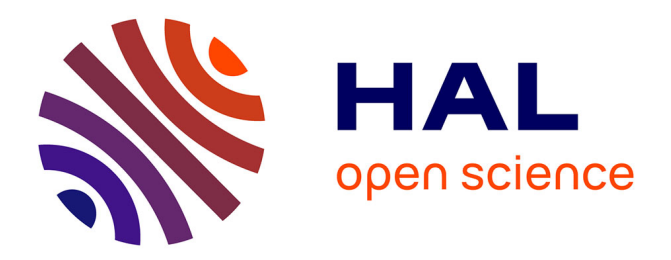

# **OGAIA : Outil de Gestion, d'Analyse et d'illustration en Archéozoologie**

Aurélien Creuzieux, Étienne Hofmann

## **To cite this version:**

Aurélien Creuzieux, Étienne Hofmann. OGAIA : Outil de Gestion, d'Analyse et d'illustration en Archéozoologie. Carine Carpentier; Rose-Marie Arbogast; Philippe Kuchler. Bioarchéologie : minimums méthodologiques, référentiels communs et nouvelles approches : Actes du 4e séminaire scientifique et technique de l'Inrap, 28-29 nov. 2019, Sélestat, Inrap, 10 p., 2020,  $10.34692/\text{yshn-nk24}$ . hal-03102578

## **HAL Id: hal-03102578 <https://inrap.hal.science/hal-03102578>**

Submitted on 7 Jan 2021

**HAL** is a multi-disciplinary open access archive for the deposit and dissemination of scientific research documents, whether they are published or not. The documents may come from teaching and research institutions in France or abroad, or from public or private research centers.

L'archive ouverte pluridisciplinaire **HAL**, est destinée au dépôt et à la diffusion de documents scientifiques de niveau recherche, publiés ou non, émanant des établissements d'enseignement et de recherche français ou étrangers, des laboratoires publics ou privés.

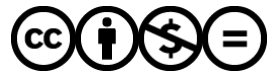

[Distributed under a Creative Commons Attribution - NonCommercial - NoDerivatives 4.0](http://creativecommons.org/licenses/by-nc-nd/4.0/) [International License](http://creativecommons.org/licenses/by-nc-nd/4.0/)

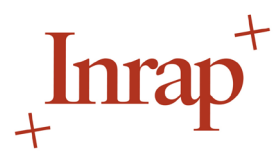

## **Aurélien CREUZIEUX**

Service archéologique de la ville de Lyon UMR 5140 ASM [aurelien.creuzieux@mairie-lyon.fr](mailto:aurelien.creuzieux@mairie-lyon.fr)

### **Etienne HOFMANN**

Service archéologique de la ville de Lyon UMR 5138 ArAr [etienne.hofmann@mairie-lyon.fr](mailto:etienne.hofmann@mairie-lyon.fr)

**Mots clés**

Archéozoologie, outil d'analyse, distributions anatomiques, inventaires normés

#### **Keywords**

*Archaeozoology, analysis tool, anatomical distributions, standardised inventories*

#### **Référence électronique**

Creuzieux, Aurélien & Hofmann, OGAIA : Outil de Gestion, d'Analyse et d'illustration en Archéozoologie. Dans C. Carpentier, R.-M. Arbogast & Ph. Kuchler (dir.), *Bioarchéologie : minimums méthodologiques, référentiels communs et nouvelles approches : actes du 4e séminaire scientifique et technique de l'Inrap, 28-29 nov. 2019, Sélestat*. <[https://doi.org/10.34692/yshn](https://doi.org/10.34692/yshn-nk24)[nk24>](https://doi.org/10.34692/yshn-nk24).

# *OGAIA* **: Outil de Gestion, d'Analyse et d'illustration en Archéozoologie**

#### **Résumé**

*OGAIA* est une combinaison d'outils développés à l'aide des logiciels Excel© et Qgis©. L'objectif de ces outils est de faciliter l'enregistrement, la gestion, l'analyse et l'exploitation des données archéozoologiques recueillies dans le cadre d'une opération de terrain. L'ensemble est conçu pour optimiser le temps consacré à la saisie et à la production des inventaires légaux, mais aussi permettre l'exploration rapide des données et la production de documents illustrant l'étude archéozoologique : statistiques descriptives simples, figures de répartitions anatomiques, etc.

#### **Abstract**

*OGAIA is a combination of tools developed using Excel© and Qgis© software. The objective of these tools is to facilitate recording, management, analysis and exploitation of zooarchaeological data collected during an excavation. The set is designed to optimize the time devoted to the capture and production of legal inventories, but also to allow the rapid exploration of datas and the production of documents illustrating the zooarchaeological study: descriptive statistics, anatomical distribution figures, etc.*

## **1. Introduction**

Les contraintes temporelles inhérentes aux métiers de l'archéologie préventive impliquent pour les spécialistes le rendu de rapports d'études normalisés dans un temps réduit. Le système de « jours/hommes » employé par différents opérateurs ne permet que rarement de disposer du temps nécessaire à une étude complète et sérieuse. En archéozoologie, le traitement des données ostéologiques recueillies au cours de l'analyse os par os ainsi que la réalisation d'illustrations et d'inventaires normés sont des tâches très chronophages, mais indispensables afin d'obtenir des résultats intelligibles par la communauté des archéologues. Le temps investi dans ces étapes réduit drastiquement celui, pourtant essentiel, de l'analyse et des interprétations. Il peut contraindre le spécialiste à faire des choix sur les contextes étudiés avec le risque de passer à côté de résultats intéressants.

Afin d'illustrer des informations souvent difficiles à appréhender au premier coup d'œil, il est nécessaire de disposer de représentations graphiques des données récoltées. Or, la complexité et la lourdeur des informations issues de l'analyse biologique ne permettent pas de disposer rapidement d'un aperçu général d'un contexte ou d'une phase en particulier. Cela concerne notamment les rapports d'opérations d'archéologie préventive pour lesquels la grande majorité des lecteurs n'est pas spécialisée. Ainsi, les répartitions anatomiques, la fragmentation des restes, les éléments liés à la taphonomie, ou encore la localisation des traces de découpe sur le squelette, sont autant d'éléments beaucoup plus parlants lorsqu'ils sont représentés de manière visuelle, plutôt que sous la forme de tableaux ou d'histogrammes. Des supports ont été créés par les archéozoologues afin de représenter ces données de manière normée et faciliter à la fois les interprétations et les comparaisons entre assemblages osseux, même si ces derniers ont été analysés par des spécialistes différents. Les plus utilisés sont les squelettes complets vectorisés de Michel Coutureau (Inrap) et collaborateurs réalisés à partir de dessins publiés (par ex. Barone, 1976) ainsi que les squelettes dits « éclatés » (d'après

1 - L'ensemble de ses ressources sont accessibles en ligne sur l'*ArchéoZoothèque* : <https://www.archeozoo.org/archeozootheque>

2 - Le contenu et la forme du rapport d'opération obéissent à des règles définies par l'arrêté du 27 septembre 2004 portant sur le contenu et la présentation des rapports d'opérations archéologiques : [https://www.legifrance.gouv.](https://www.legifrance.gouv.fr/jorf/id/JORFTEXT000000628726/) [fr/jorf/id/JORFTEXT000000628726/.](https://www.legifrance.gouv.fr/jorf/id/JORFTEXT000000628726/)

Helmer, 1987)<sup>1</sup>. Ces derniers offrent la possibilité de visualiser d'un coup d'œil, à l'aide d'une coloration des ossements, les restes présents ou d'autres informations nécessitant une localisation sur le squelette de l'animal (par ex. traces de découpe, zones de brûlures). Cependant, la réalisation de ces figures nécessite un temps incompressible de remplissage manuel, ossement par ossement, à partir d'un tableau de données compilé au préalable.

Le second aspect très chronophage est la création des inventaires normés. Cette étape est obligatoire, que ce soit à l'issue d'un diagnostic ou d'une fouille préventive2 . Il s'agit d'un inventaire par unité d'enregistrement du nombre de restes par espèce, ainsi que d'autres informations en fonction de la région concernée et des demandes des services régionaux de l'archéologie (par ex. la masse des ossements, le contexte et le nombre de sacs, pour la région Auvergne-Rhône-Alpes). Cet inventaire nécessite un investissement en temps assez conséquent.

Au final, l'archéozoologue consacre la plus grande partie de son temps d'étude à la création de figures, de tableaux et d'inventaires. Cela se fait au détriment de tâches qui pourraient être plus constructives comme une réflexion plus large sur les contextes, un développement plus poussé des interprétations ou encore une discussion plus avancée avec le responsable d'opération et les autres spécialistes. Dans certains cas, ce manque de temps entraine même l'absence d'une étude détaillée os par os. Cela est d'autant plus vrai dans le cadre des diagnostics où le nombre de « jours/hommes » attribués pour étude est particulièrement restreint. Au final, la perte sur le plan scientifique est très dommageable, car la caractérisation de ces lots d'ossements ne peut réellement s'envisager qu'à travers une analyse complète des répartitions anatomiques et des traces de découpe.

L'outil *OGAIA* propose d'optimiser ces temps de traitement, depuis la compilation des données obtenues au cours de l'analyse os par os, jusqu'aux figures mises en page, en passant par la création automatique des inventaires normés ainsi que des étiquettes pour les contenants définitifs. Les avantages offerts par cet outil ne remplacent pas l'interprétation des données par le spécialiste. Une saisie des informations os par os par l'archéozoologue reste nécessaire, mais ce dernier peut ainsi dégager du temps pour se concentrer sur la caractérisation des lots d'ossements.

## **2. Les principes de fonctionnement de l'outil**

Conçu autour des besoins de l'utilisateur, *OGAIA* a un double objectif : faciliter le traitement des lots des restes osseux mais aussi assurer la production de données archéozoologiques interopérables afin qu'elles puissent être archivées, mais surtout exploitées scientifiquement à l'échelle d'un territoire, en dépit du morcellement induit par le caractère ponctuel des opérations préventives [fig.1].

Dans cette optique nous avons opté pour un seul « dossier support »<sup>3</sup> qui intègre la documentation de l'opération et génère des données « compilables » au sein d'une base de données ; cette dernière, aujourd'hui en construction, assurera la pérennisation des informations et une exploitation scientifique ultérieure. Le dossier support comprend, d'une part, un tableur (Excel©) au sein duquel sont enregistrées et traitées les données et, d'autre part, les différents fichiers connexes au système d'information géographique (SIG) qui permet de générer des illustrations (logiciel QGis). Pour simplifier l'utilisation du SIG, des fichiers MS-DOS permettent un accès direct aux illustrations basées sur les données du tableur.

3 - Un « dossier support » vierge est conservé et une copie intègre la documentation de chaque opération.

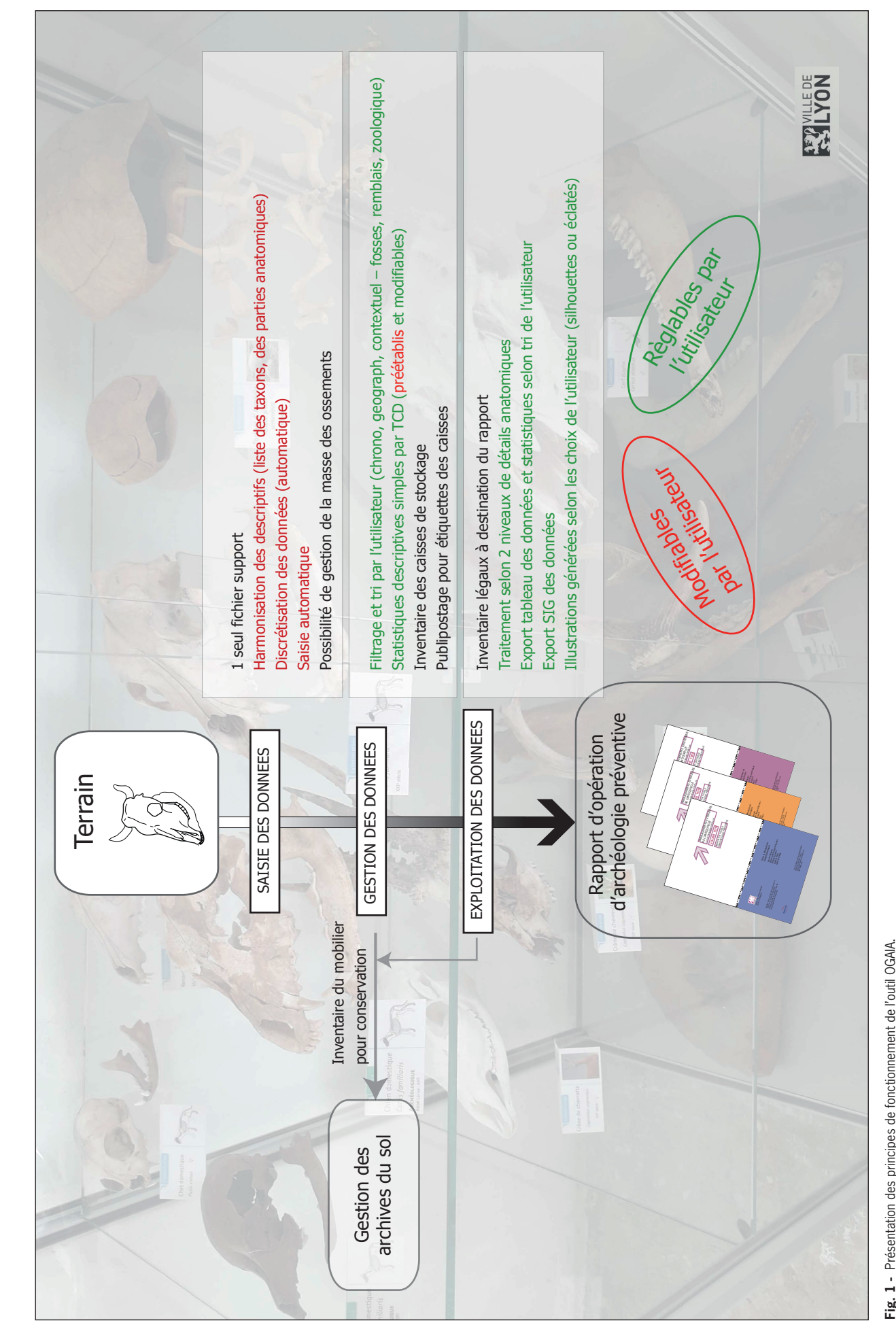

4 - Ce choix méthodologique est explicité au point 4.

L'essentiel du travail a lieu au sein du tableur où les restes osseux peuvent être abordés selon deux niveaux de détails anatomiques<sup>4</sup>. La saisie et l'exploitation des données sont facilitées par :

- une harmonisation des descriptifs avec l'établissement de listes raisonnées par l'utilisateur (taxons, parties anatomiques) associée à une discrétisation des données parfois couplée avec une saisie automatique,

- des outils de filtrage et de tri des données (chronologique, géographique, contextuel),

- des statistiques descriptives simples réalisées par le biais de tableaux croisés dynamiques (TCD), préétablis mais modifiables.

Au-delà de la simple production d'un inventaire légal et normé pour l'intégration au rapport d'opération, les différents outils de tri autorisent de multiples exports des données vers le SIG. Il est ainsi possible de générer très rapidement des numérations et des illustrations variées afin d'explorer puis de mettre en lumière les caractéristiques des lots de restes fauniques.

## **3. Détails des fonctionnalités**

La saisie sous tableur et l'instauration de listes de choix permettent une harmonisation des données recueillies sur une même opération, mais également entre plusieurs sites, et ce quels que soient les contextes. L'avantage est de pouvoir compiler et comparer rapidement les données de plusieurs sites tout en évitant des erreurs de saisie. Ces listes restant modifiables à tout moment.

Pour des raisons de lisibilité à l'écran, plusieurs onglets ont été créés dans le tableur, ce qui permet de séparer la saisie des informations :

- L'écran principal affiche les données ostéologiques relevées au cours de l'analyse (os, espèce, classe d'âge, conservation, traces observées, mesures, etc.) ainsi que les données relatives au contexte de découverte (unité d'enregistrement, phase, secteur, type de contexte) [fig. 2]. La saisie s'effectue os par os et un numéro d'inventaire unique est créé pour chaque reste saisi.

- Un second volet permet la saisie des masses de restes par espèce et calcule automatiquement la somme par unité stratigraphique [fig. 3].

- Le suivant permet la génération de l'inventaire [fig. 4]. C'est ici que les diverses informations saisies sur les volets précédents sont automatiquement compilées par unité stratigraphique : le numéro d'inventaire automatisé et du contenant, le numéro d'unité d'enregistrement (ici l'unité stratigraphique ou US), le nombre de restes (NR) par espèce et total, la masse des restes, l'état de conservation (calculé à partir du taux de fragmentation saisi pour chaque ossement sur l'écran principal). Il ne reste à remplir que la partie « commentaires » si des détails sont à préciser, ainsi que le nombre de sacs dans lesquels ont été conditionnés les ossements<sup>5</sup>.

- L'onglet de numérotation des caisses permet de saisir les numéros des contenants pour chaque US. Cette information permet d'alimenter l'inventaire ainsi que l'outil de publipostage.

- L'onglet publipostage permet de générer automatiquement les étiquettes normées [fig. 5] pour les différentes caisses contenant de la faune, en reprenant les informations préalablement saisies dans les autres onglets (nom et adresse du site, identifiant de la base, numéro Patriarche<sup>6</sup>, numéro d'US, type de matériau, etc.).

- Les autres onglets concernent le volet de l'exploration des données et consistent en une application de filtres par phase, US, période, zone ou espèce (en haut à gauche sur la fig. 6) sous forme de tableaux croisés dynamiques. Cette interface permet de tester différentes hypothèses en ciblant un contexte particulier afin d'obtenir, dans un premier temps, un tableau récapitulatif de l'ensemble des données chiffrées saisies et, dans un second temps, une figure de répartition grâce à l'export vers QGis.

5 - Les colonnes présentées ici pour l'inventaire correspondent aux informations demandées par le service régional de l'archéologie (SRA) Auvergne-Rhône-Alpes et peuvent être adaptées en fonction des normes de la région concernée.

6 - Le code Patriarche est un numéro d'opération national issu de la base de données de la carte archéologique.

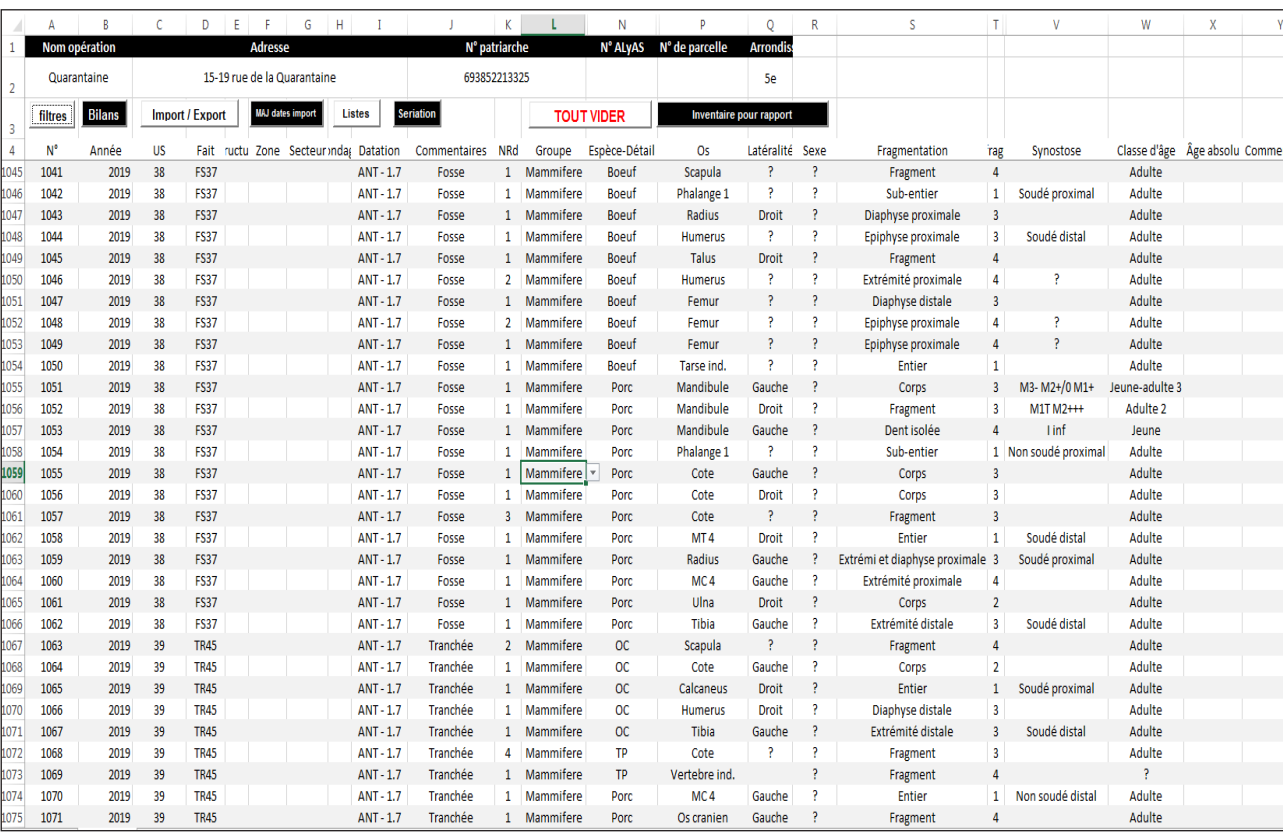

**Fig. 2 -** Vue de l'écran principal pour la saisie os par os (©Excel).

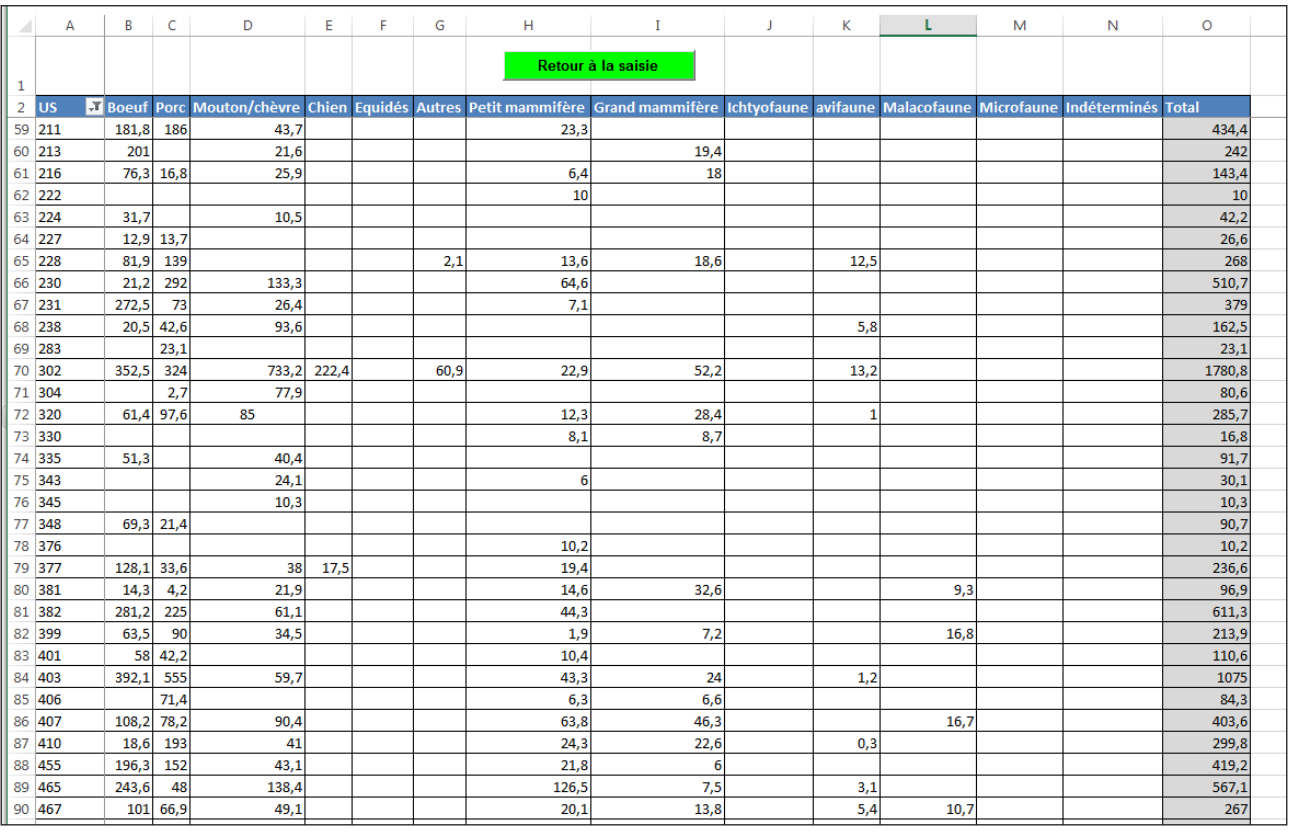

**Fig. 3 -** Onglet pour la saisie des masses d'ossements par espèce et par US (©Excel).

. . . . . . . . . . . . . . . . . . .

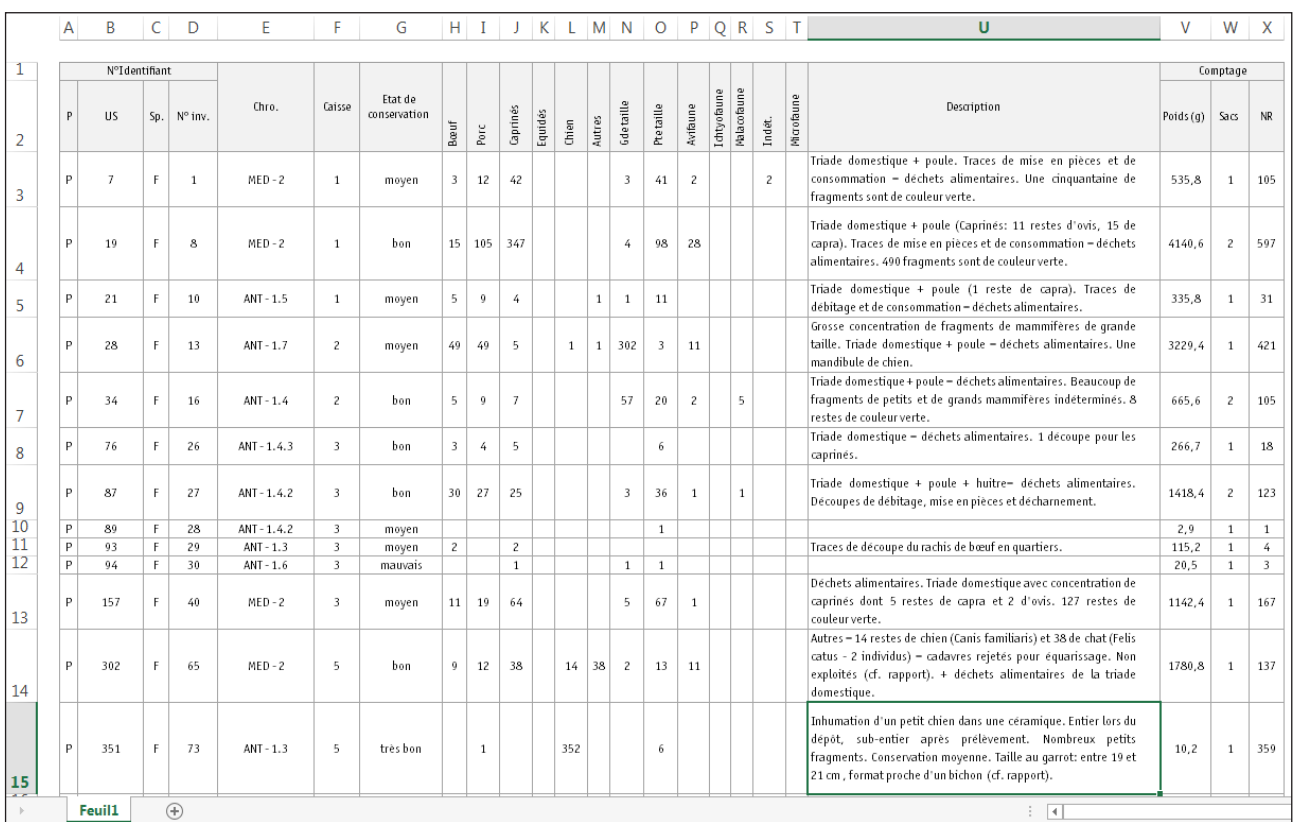

**Fig. 4 -** Inventaire normé généré automatiquement à partir des informations préalablement saisies (©Excel). Tout est automatisé à l'exception des colonnes « Description » et « Sacs » qui restent à saisir manuellement.

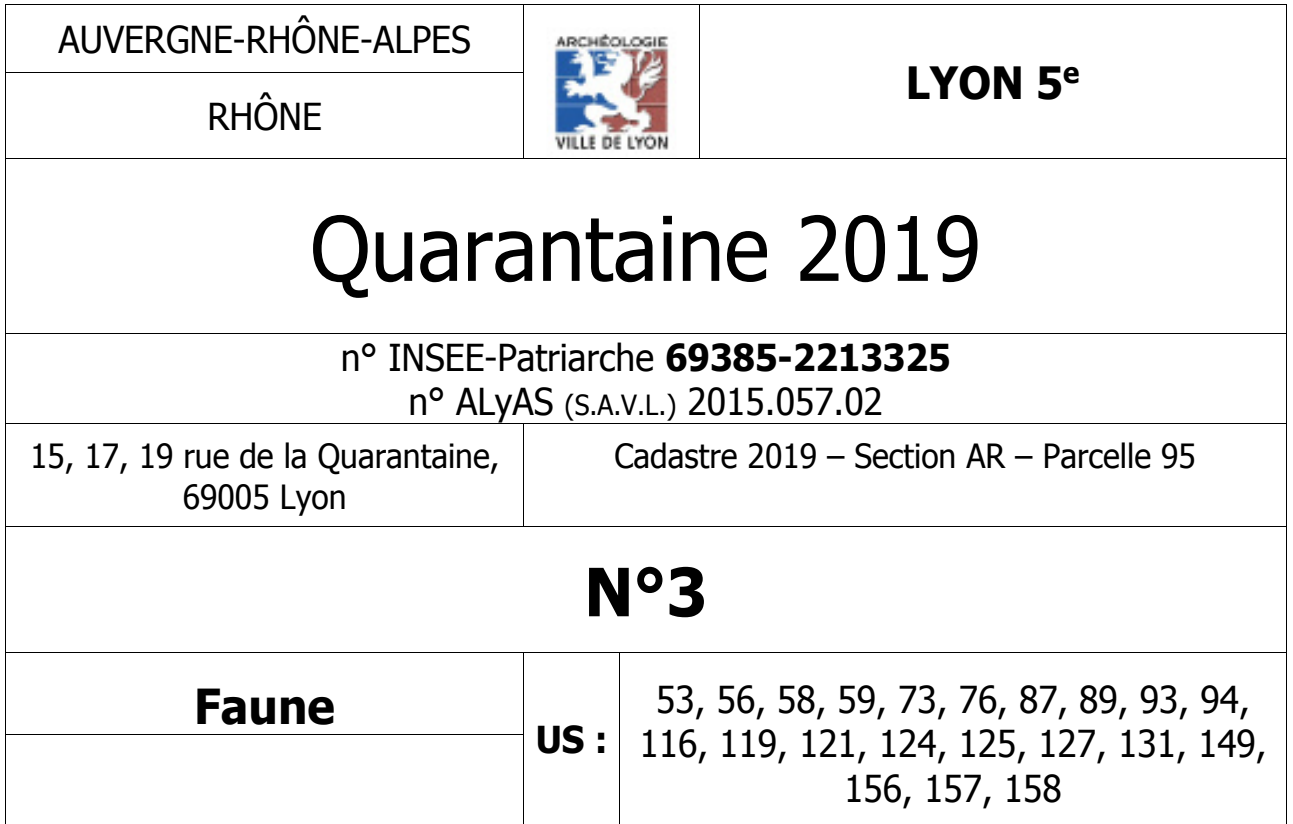

**Fig. 5 -** Exemple d'étiquette générée par l'outil de publipostage.

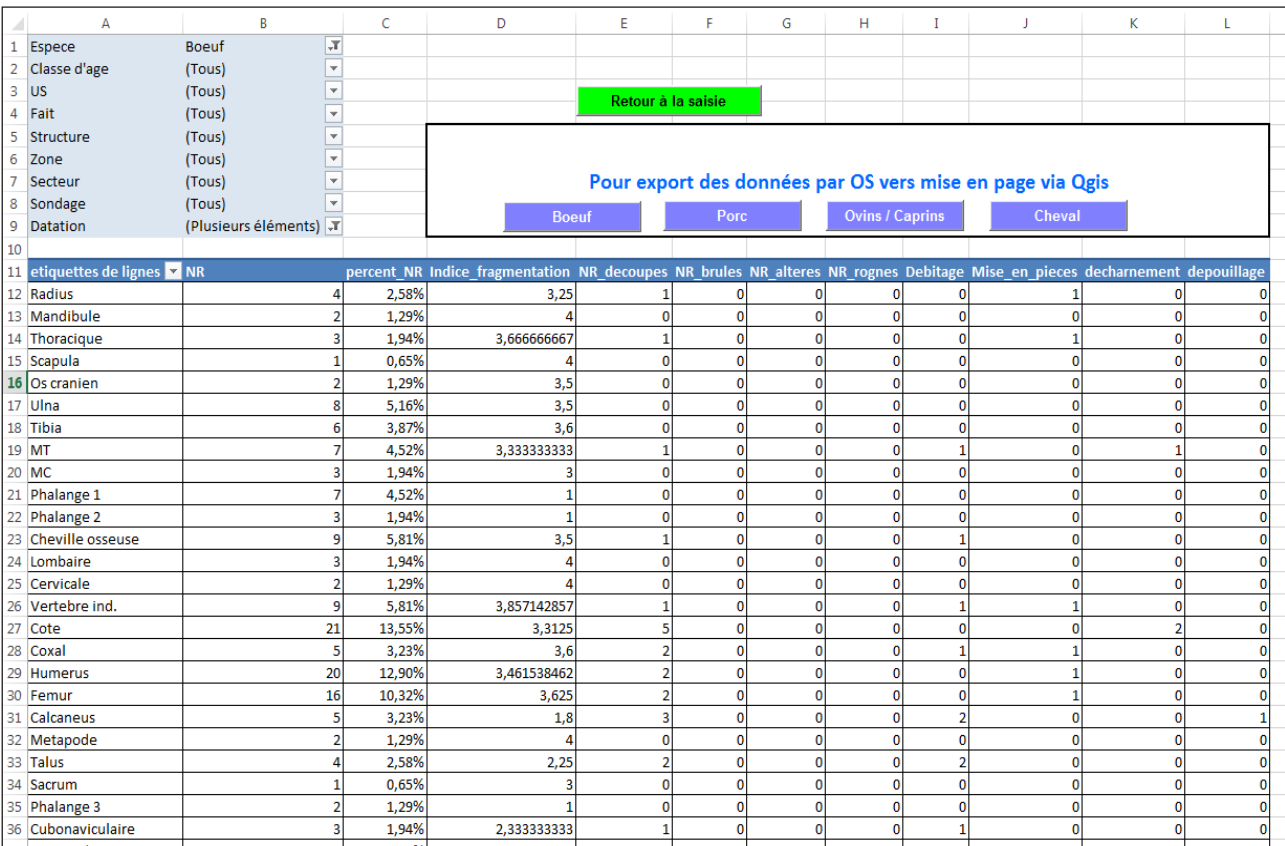

**Fig. 6 -** Vue d'un tableau croisé dynamique et des filtres applicables (©Excel).

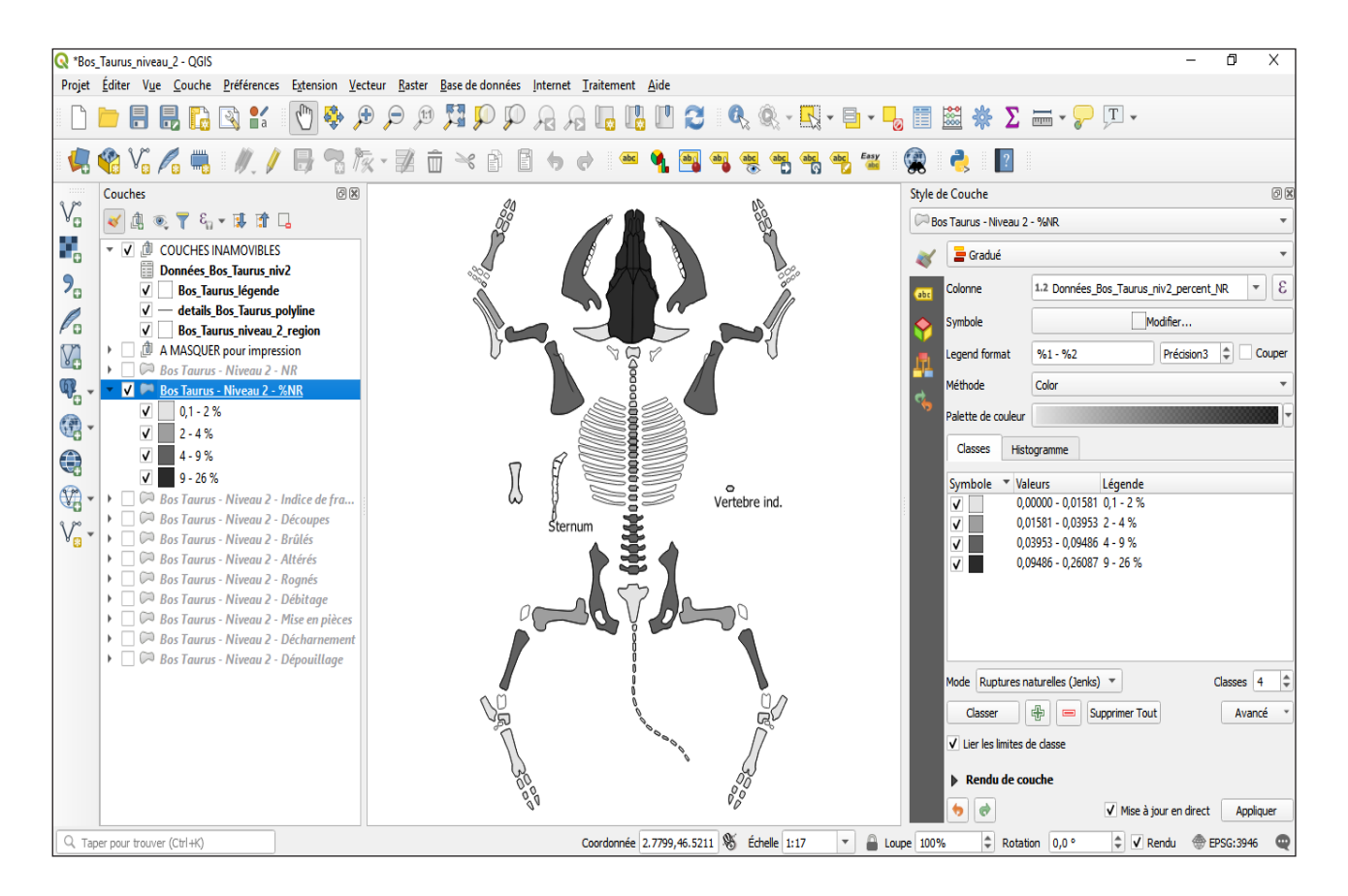

Fig. 7 - Vue de l'interface sous le système d'information géographique (©Quantum Gis).

7 - Nous ne discuterons pas ici des mérites comparés des diverses méthodes en fonction de la distribution des données. Rappelons simplement que le logiciel QGIS permet de produire un histogramme de distribution des données QGIS.

8 - Sept vues éclatées disponibles : porc (*Sus scrofa*), mouton (*Ovis aries*), cheval (*Equus caballus*), cerf (*Cervus elaphus*), chevreuil (*Capreolus capreolus*), chien (*Canis familiaris*) et bœuf (*Bos taurus*).

9 - Le recours au SIG pour générer des figures de répartition a également été envisagé par C. Bemilli, E. Le Goff et M. Coutureau, dans le cadre de ce même séminaire (Bemilli et coll., 2020).

Une fois les données exportées dans le SIG, de multiples méthodes de discrétisation (par ex. méthode des ruptures naturelles dite « de Jenks », classification par écart-type) sont disponibles7 . Selon la méthode employée, l'utilisateur pourra encore choisir le nombre de classes, le profil colorimétrique employé ainsi que d'autres variables. Cette flexibilité permet de produire des figures qui illustrent au mieux l'aspect de l'échantillon que l'utilisateur veut mettre en lumière. L'analyse de l'archéozoologue trouve dans ces illustrations des supports visuels auquel il renonçait auparavant, souvent faute de temps. À travers Qgis, *OGAIA* utilise les possibilités d'exportation au format image ou PDF pour obtenir immédiatement des figures normalisées et intégrables aux rapports d'opération [fig. 7] ou aux diaporamas.

### **4. Choix méthodologiques**

Dans la version actuelle d'*OGAIA*, les choix effectués ont pour objectif de répondre au mieux aux problématiques de l'archéozoologie préventive. La flexibilité du système d'information géographique permet de l'adapter au mieux pour répondre aux questions du spécialiste. C'est l'utilisation des vues éclatés de squelettes de D. Helmer (1987)<sup>8</sup> qui a été privilégié car ces planches permettent de figurer l'ensemble des ossements, notamment les petits éléments du carpe et du tarse qui ne sont pas facilement visibles sur un squelette en connexion. Ces figures permettent également, si nécessaire, de faire apparaitre une figure pour un individu complet qui aurait été mis au jour. Cependant, les images utilisées comme support peuvent être changées selon le type d'informations que l'on souhaite faire apparaître.

Le premier niveau de détail retenu est celui des grandes régions squelettiques : crâne, squelette axial, membre antérieur, membre postérieur et extrémités. Il permet de mettre en évidence certaines concentrations singulières (par ex. un grand nombre d'ossements des extrémités des membres issu d'un débitage primaire des carcasses) ou des différences de proportions entre les membres antérieurs et postérieurs ou entre le squelette axial et les membres (pouvant refléter un choix de consommation).

Le second niveau de détail est celui de l'os : chaque ossement est individualisé afin d'obtenir des résultats plus précis [fig. 8]. Un troisième niveau est également possible qui consiste à diviser chaque ossement en plusieurs parties : extrémités et diaphyses pour les os longs, corps et apophyses pour les vertèbres, différents ossements pour le crâne, etc. Ce niveau est également envisageable pour certains contextes précis, en vue de détailler les différences de conservation squelettique ou de positionner plus précisément des traces de découpe sur un squelette. Il n'a pas été retenu car un tel niveau de détail n'est que rarement nécessaire en archéologie préventive. Le gain de temps in fine a donc été jugé trop faible par rapport à celui nécessaire à sa réalisation.

## **5. Conclusion**

L'objectif de cet article est de présenter les possibilités d'un outil couplant l'utilisation d'un tableur Excel, de dessins vectorisés et d'un SIG pour l'archéozoologue9 . À noter qu'*OGAIA*, dans sa version actuelle, est adapté aux méthodes de travail du service archéologique de la ville de Lyon ainsi qu'aux normes imposées par le SRA Auvergne-Rhône-Alpes. Chaque spécialiste adoptant des méthodes différentes d'analyse os par os, il est compliqué de créer un outil unique pour tous. Cependant, *OGAIA* est paramétrable de façon à ce que chaque archéozoologue puisse se l'approprier. Cette adaptabilité ainsi que la flexibilité de l'association d'un tableur et d'un logiciel de SIG permet de grandement simplifier les tâches chronophages d'une étude afin de permettre au spécialiste de se concentrer sur l'interprétation des données,

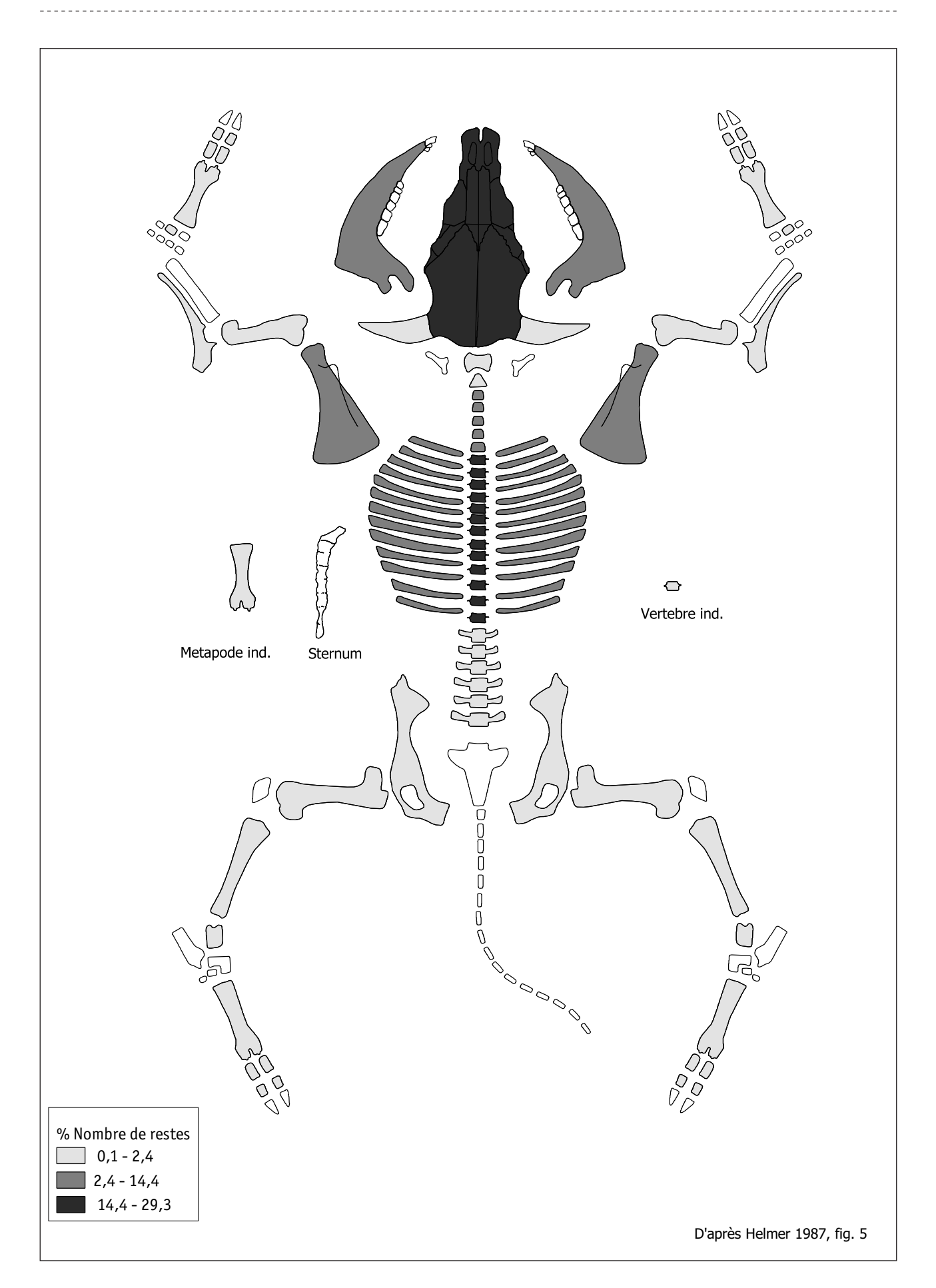

Fig. 8 - Exemple de figure générée par le SIG. Ici les distributions anatomiques du bœuf de la boucherie du Quai Saint-Antoine (15 ap. J.-C.) montrant les concentrations en os crâniens et vertèbres thoraciques (selon la méthode de Jenks qui propose des classes homogènes). Nombre de restes (NR) total = 699). (D'après Helmer, 1987)

tout en disposant rapidement de visuels pour appuyer son discours. Cet outil fait partie de la plate-forme archéozoologique « Zoa » du Service archéologique de la ville de Lyon (SAVL) qui comporte également une collection de comparaison, des classeurs méthodologiques d'aide à la détermination ainsi qu'une partie en cours de réalisation regroupant les études archéozoologiques réalisées pour le territoire (Creuzieux & Hofmann, 2019).

### **Bibliographie**

Barone, Robert. (1976). *Anatomie comparée des mammifères domestiques. Tome I Ostéologie – atlas*. Paris : Éditions Vigot Frères. 761 p.

BEMILLI, Céline, LE GOFF, Émeline & COUTUREAU, Michel. (2020). Illustration de profils squelettiques et représentation de données statistiques automatisées via un SIG (logiciel QGIS). Dans C. Carpentier, R.-M. Arbogast & Ph. Kuchler (dir.), *Bioarchéologie : minimums méthodologiques, référentiels communs et nouvelles approches : actes du 4e séminaire scientifique et technique de l'Inrap, 28- 29 nov. 2019, Sélestat.* [<https://doi.](https://doi.org/10.34692/2yx4-eq45) [org/10.34692/2yx4-eq45>](https://doi.org/10.34692/2yx4-eq45).

Creuzieux, Aurélien & Hofmann, Etienne. (2019). « Zoa » : plate-forme archéozoologique de la ville de Lyon [Poster]. Dans C. Carpentier, R.-M. Arbogast & Ph. Kuchler (dir.), B*ioarchéologie : minimums méthodologiques, référentiels communs et nouvelles approches : actes du 4e séminaire scientifique et technique de l'Inrap, 28- 29 nov. 2019, Sélestat.* [<https://hal-inrap.](https://hal-inrap.archives-ouvertes.fr/hal-03082851) [archives-ouvertes.fr/hal-03082851>](https://hal-inrap.archives-ouvertes.fr/hal-03082851).

Helmer, Daniel. (1987). Fiches descriptives pour les relevés d'ensembles osseux animaux. Dans J. Desse & N. Desse-Berset (dir.), *Fiches d'ostéologie animale pour l'archéologie. Série B : mammifères, n° 1*. Juan-les-Pins : Centre de recherches archéologiques du CNRS, APDCA.